## Instalacja MICROSOFT OFFICE 365

Aby zainstalować pakiet Microsoft Office 365, należy zalogować się na stronie

https://www.office.com korzystając z danych konta pocztowego w domenie uj.edu.pl

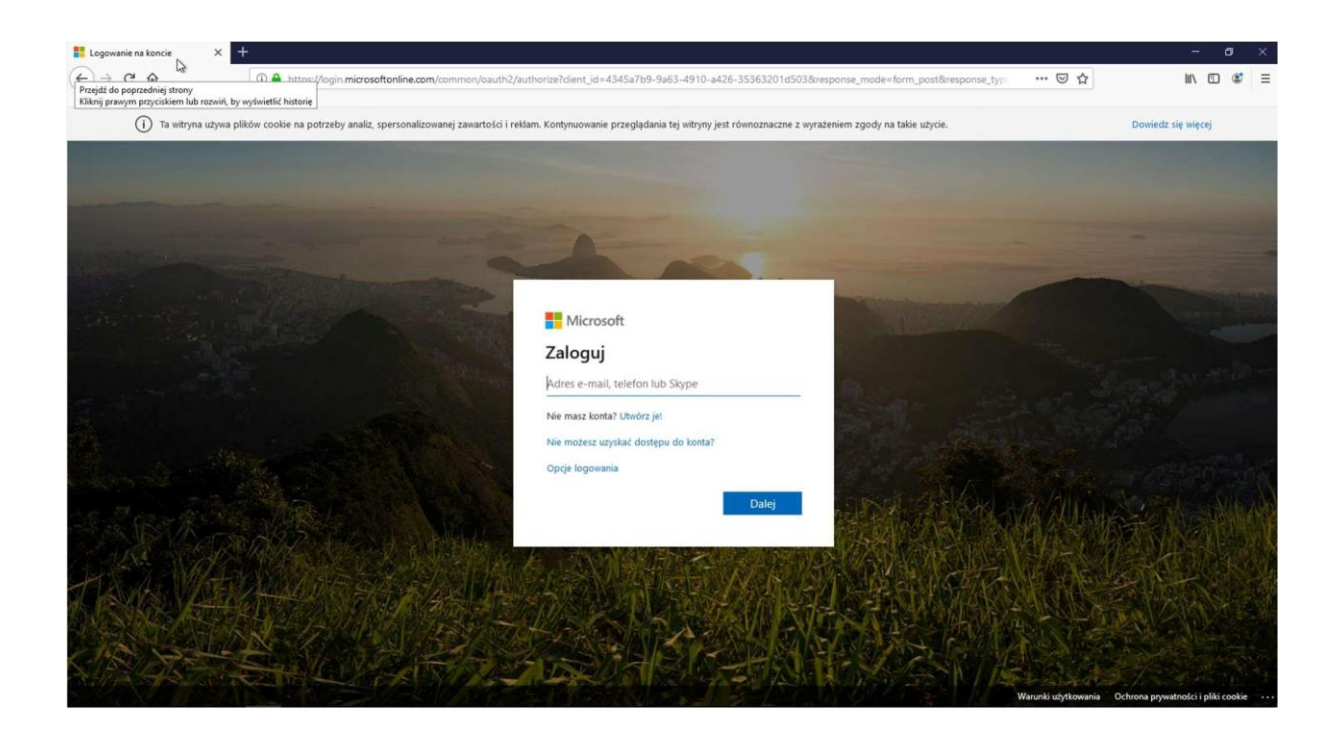

Następnie z rozwijanej listy należy wybrać właściwą opcję.

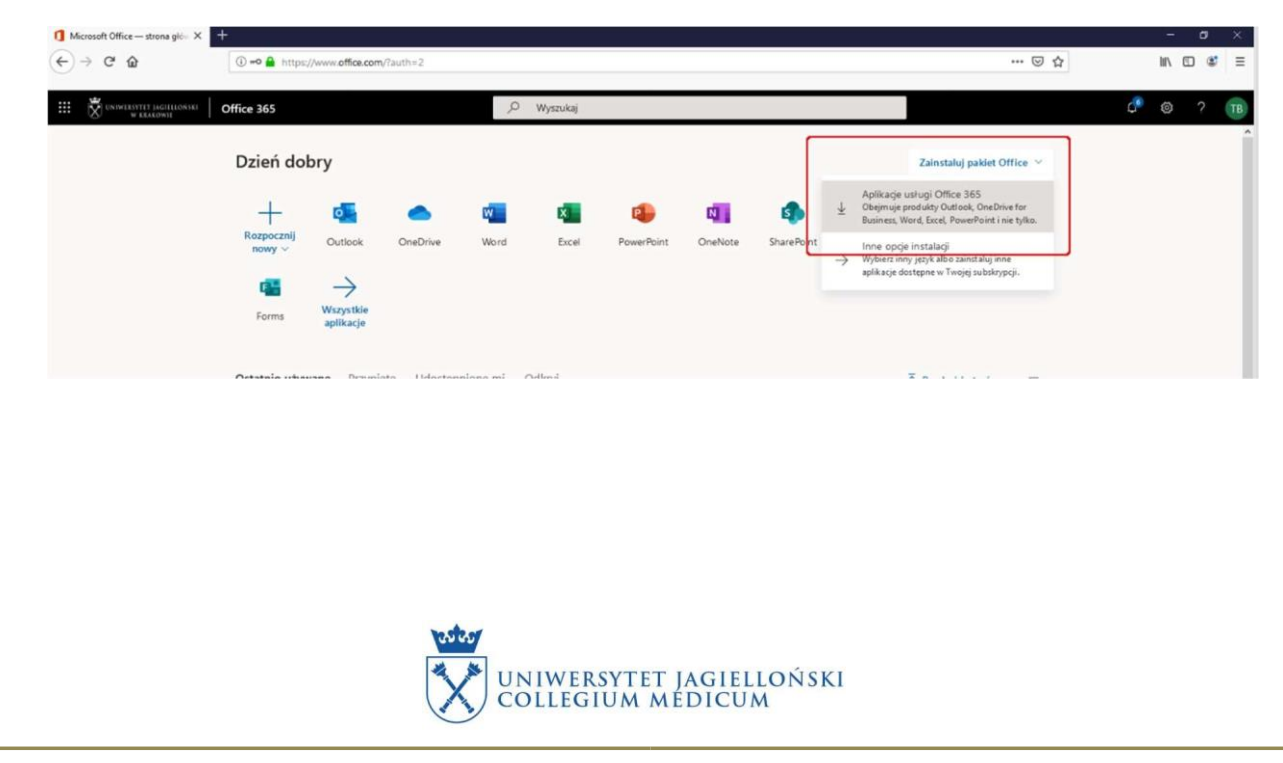

W kolejnym kroku należy pobrać na dysk plik instalatora, uruchomić go i postępować zgodnie zwyświetlonymi sugestiami.

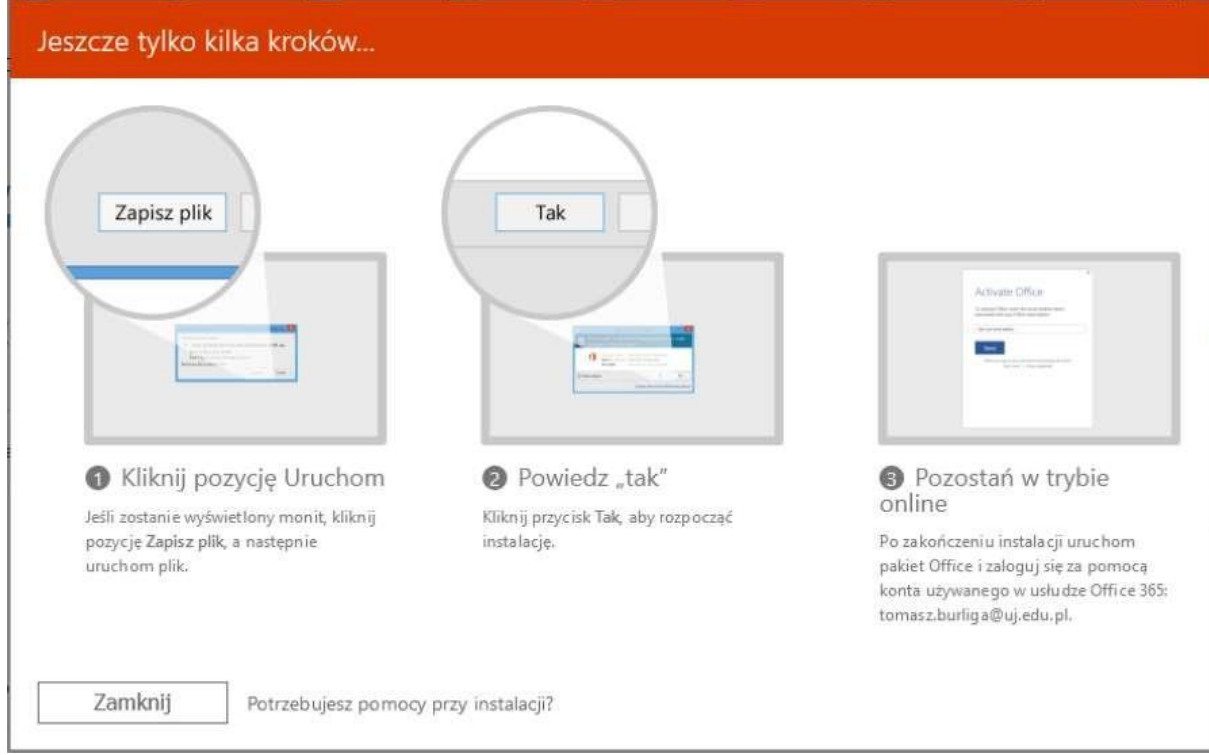

## Po zakończeniu instalacji aplikacje pakietu dostępne są w menu START.

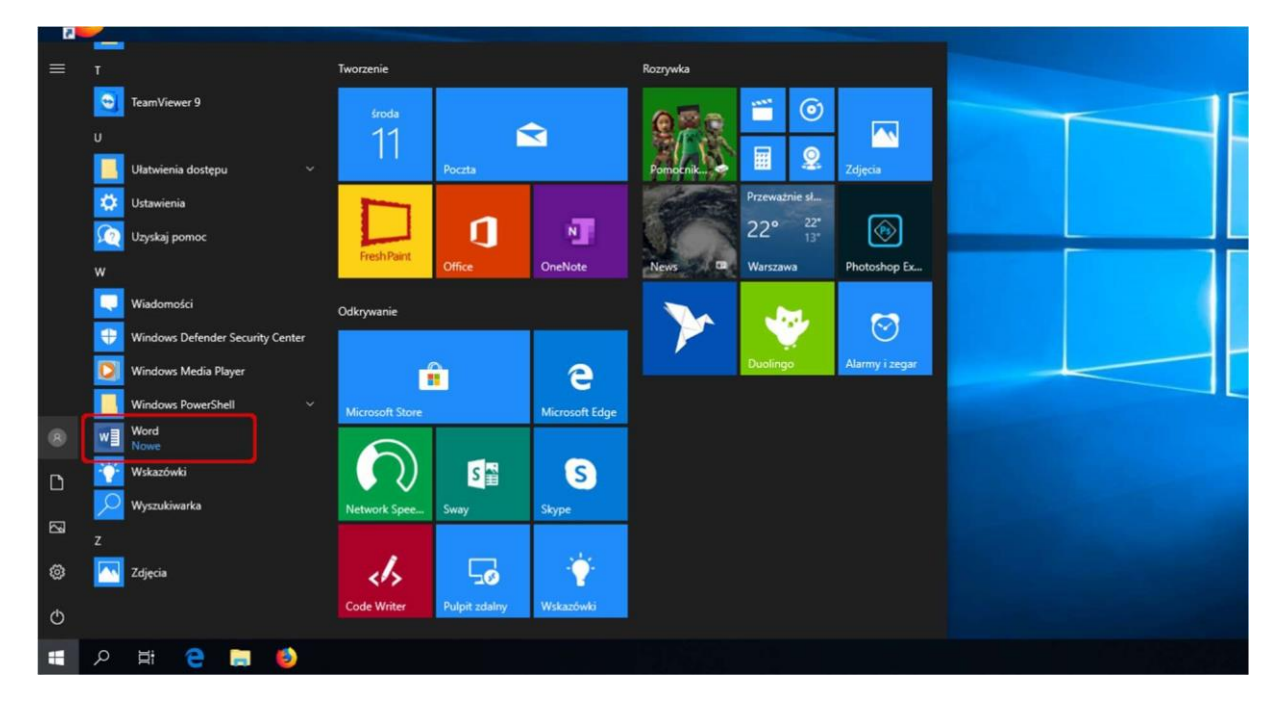

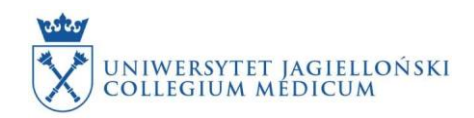